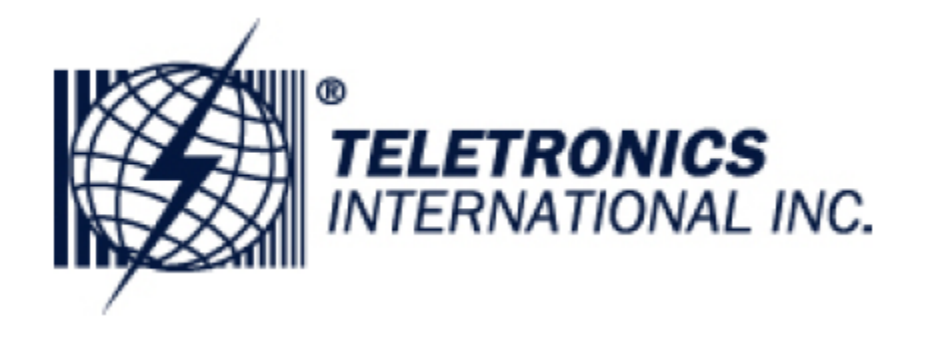

# **MiniLink User Manual**

**802.11g Station Adapter/Access Point/LAN AP Bridge** 

# **FCC Information**

This device complies with Part 15 of the FCC Rules. Operation is subject to the following two conditions: (1) this device may not cause harmful interference, and (2) this device must accept any interference received; including interference that may cause undesired operation.

Federal Communications Commission (FCC) Statement

This Equipment has been tested and found to comply with the limits for a Class B and C digital device, pursuant to Part 15 of the FCC rules. These limits are designed to provide reasonable protection against harmful interference in a residential installation. This equipment generates, uses and can radiate radio frequency energy and, if not installed and used in accordance with the instructions, may cause harmful interference to radio communications. However, there is no guarantee that interference will not occur in a particular installation. If this equipment does cause harmful interference to radio or television reception, which can be determined by turning the equipment off and on, the user is encouraged to try to correct the interference by one or more of the following measures:

- Reorient or relocate the receiving antenna.
- Increase the separation between the equipment and receiver.
- Connect the equipment into an outlet on a circuit different from that to which the receiver is connected.
- Consult the dealer or an experienced radio/TV technician for help.

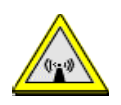

FCC RF Radiation Exposure Statement:

1. This Transmitter must not be co-located or operating in conjunction with any other antenna or transmitter.

2. This equipment complies with FCC RF radiation exposure limits set forth for an uncontrolled environment. This equipment should be installed and operated with a minimum distance of 20 centimeters between the radiator and your body.

# **Table of Contents**

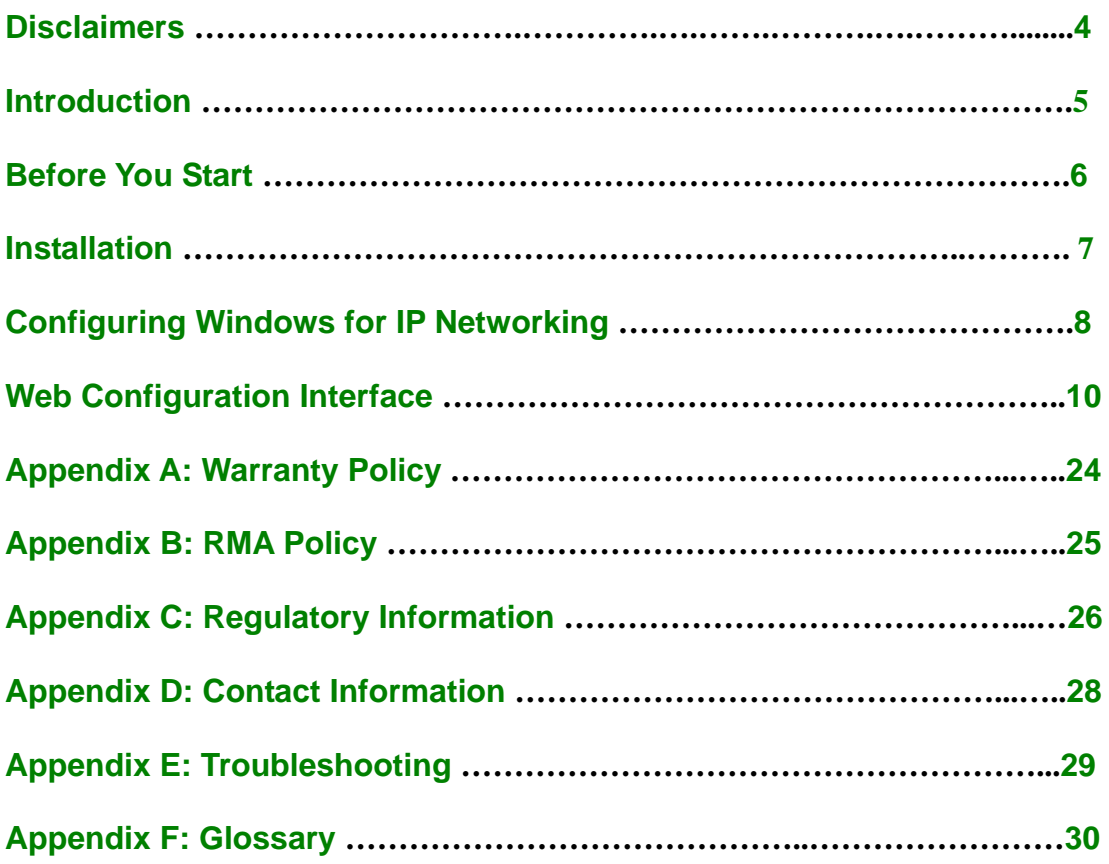

# **Disclaimers**

No part of this documentation may be reproduced in any form or by any means or used to make any derivative work (such as translation, transformation or adaptation) without written permission from the copyright owner.

All other trademarks and registered trademarks are the property of their respective owners.

#### **Statement of Conditions**

We may make improvements or changes in the product described in this documentation at any time. The information regarding the product in this manual is subject to change without notice.

We assume no responsibility for errors contained herein or for direct, indirect, special, incidental or consequential damages with the furnishing, performance or use of this manual or equipment supplied with it, even if the suppliers have been advised about the possibility of such damages.

#### **Electronic Emission Notices**

This device complies with Part 15 of the FCC Rules. Operation is subject to the following two conditions:

(1)This device may not cause harmful interference.

(2)This device must accept any interference received, including interference that may cause undesired operation.

#### **FCC INFORMATION**

The Federal Communication Commission Radio Frequency Interference Statement includes the following paragraph:

The equipment has been tested and found to comply with the limits for a Class B Digital Device, pursuant to part 15 of the FCC Rules. These limits are designed to provide reasonable protection against harmful interference in a residential installation. This equipment usage generates radio frequency energy and, if not installed and used in accordance with the instructions, may cause harmful interference to radio communication. However, there is no grantee that interference will not occur in a particular installation. If this equipment does cause harmful interference to radio or television reception, which can be determined by turning the equipment off and on, the user is encouraged to try to correct the interference by one or more of the following measures:

- Reorient or relocate the receiving antenna.
- Increase the separation between the equipment and receiver.
- Connect the equipment into an outlet on a circuit different from that to which the receiver is connected.
- Consult the dealer or an experienced radio/TV technician for help.

The equipment is for home or office use.

#### **IMPORTANT NOTE**

FCC RF Radiation Exposure Statement: This equipment complies with FCC RF radiation exposure limits set forth for an uncontrolled environment. This equipment should be installed and operated with a minimum distance of 20cm between the antenna and your body and must not be co-located or operating in conjunction with any other antenna or transmitter.

**Caution:** Changes or modifications not expressly approved by the party responsible for compliance could void the user's authority to operate the equipment.

# **Introduction**

This Wireless 3-in-1 AP is quite a friendly device to have around, with dedicated one LAN/WAN port, it can be communicated with other mobile devices for 802.11g standard-base wireless network connectivity.

### **Features and Benefits**

#### **High Speed & Backward Compatible**

The high-speed wireless device simultaneously supports both IEEE802.11b/802.11g 54 Mbps wireless networks.

#### **3-in-1 AP operating mode**

Three different functions are integrated as well: Access Point, Station and support WDS (Wireless Distribution System), you could easily extend your Wireless LAN Network to any where you want.

#### **Multiple Client Support**

Create a big wireless network to connect more hubs or switches.

#### **WEB Interface**

It is easy to configure the device or upgrade the Firmware via WEB browser.

#### **Enhanced Security**

Provides the highest available level of WEP / WAP-PSK as well as MAC Address Control to increase security.

#### **MiniLink Product Photos**

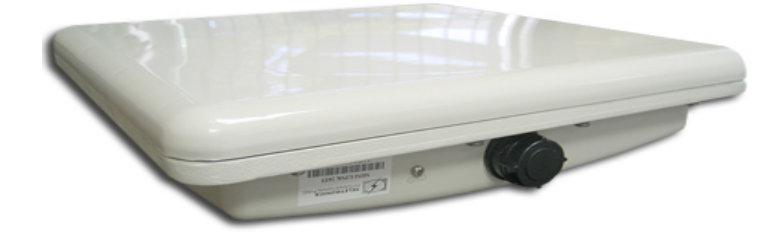

**Side View** 

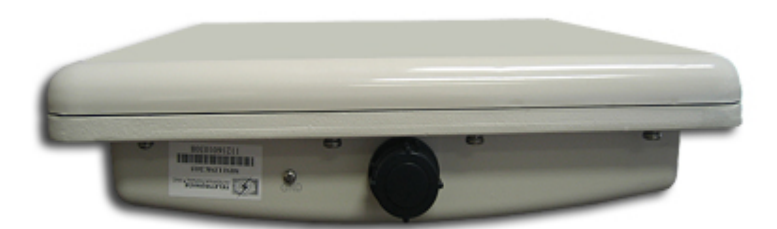

**Front View** 

# **Before You Start**

### **System Requirements**

- Any desktop or laptop with an Ethernet interface
- TCP/IP protocol suite installed
- Standard CAT5 Ethernet cables with RJ45 connectors
- Internet Explorer 5.0 or later / Firefox 1.0 or higher

### **Checklist**

#### **Product Kit Part Listing**

- 1. MiniLink Unit (1)
- 1. Power over Ethernet Injector (1)
- 2. 24VDC Power Adapter (1)
- 3. Ethernet Cable (2)
- 4. Waterproof RJ-45 Connector (1)
- 5. Mounting Hardware (1)
- 6. User Manual

*Note: If any item listed above is damaged or missing, please contact your dealer immediately.* 

# **Installation**

#### **Preparation for Installation**

Always double check for any missing parts from the kit you received before deployment.

Next step is to set up the computer Ethernet interface for configuring the MiniLink. Since the default IP Address of the unit is on the 192.168.0.x IP range in both Client Bridge and AP mode you'll need to set the computer Ethernet interface within the same IP range, where the x will have to be a free IP address number from 1-254.

Check the following section - "Hardware Installation" and the next chapter - "Configuring Windows for IP Networking" to obtain complete details.

#### **Hardware Installation**

Follow the procedure below to install your MiniLink device:

- 1. Select a suitable place on the network to install the MiniLink. For best wireless reception and performance the external antenna should be positioned within Line of Sight from the AP with proper alignment.
- 2. Connect the MiniLink to the ODU side of the PoE Injector, via a straight Ethernet cable (Cat-5), then connect the NET side of the PoE Injector to either a computer or an Ethernet Switch.
- 3. Connect the 24VDC power adapter to the power jack on the PoE injector to power on the MiniLink.
- 4. Now the hardware installation is complete, and you may proceed to the next chapter –"Configuring Windows for IP Networking" for instruction on setting up network configurations.

# **Configuring Windows for IP Networking**

**How to assign a static IP Address in Windows XP/2000?** 

- 1. Go to **"Start"** > Click on **"Control Panel"** > Double-click on **"Network Connections"** > Right-click on **"Local Area Connections"** > Click  **"Properties"**
- 2. Highlight **"Internet Protocol (TCP/IP)"** and then click **"Properties"**.

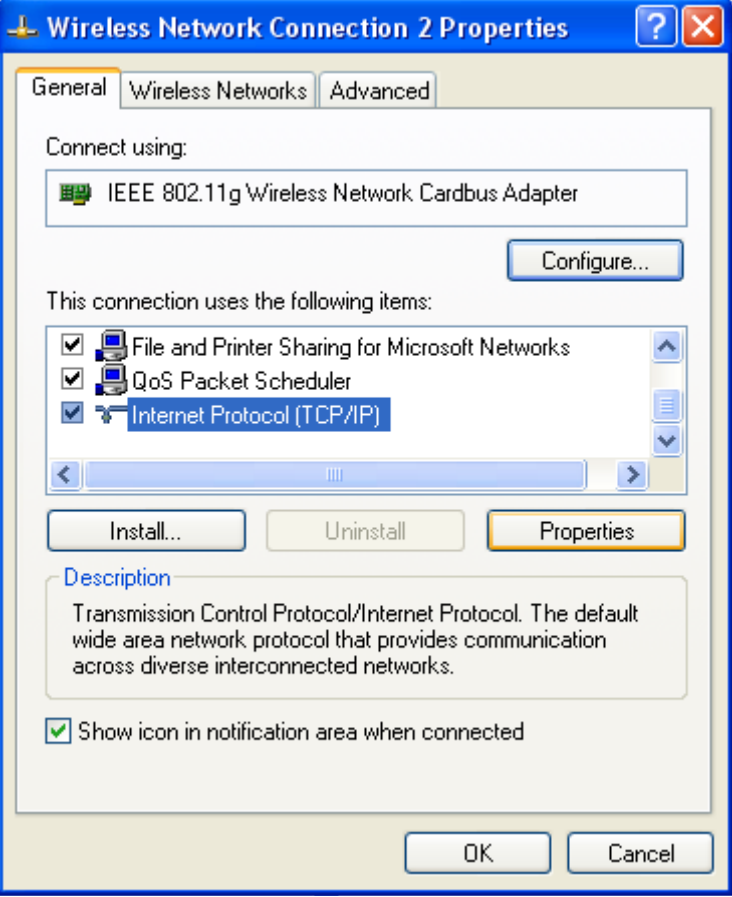

3. Select **Use the following IP address** in the Internet Protocol (TCP/IP) Properties window. Set your **IP address** and **subnet mask**. (The IP Address must be within the same range as your station adapter. The IP Address of your station adapter is 192.168.0.2. You can assign **192.168.0.100** for your computer. **No** two computers can have the same IP Address. Assign a subnet mask of (255.255.255.0.) and then Click **OK** button.

 Congratulations! You have now successfully assigned a Static IP Address in Windows XP/2000.

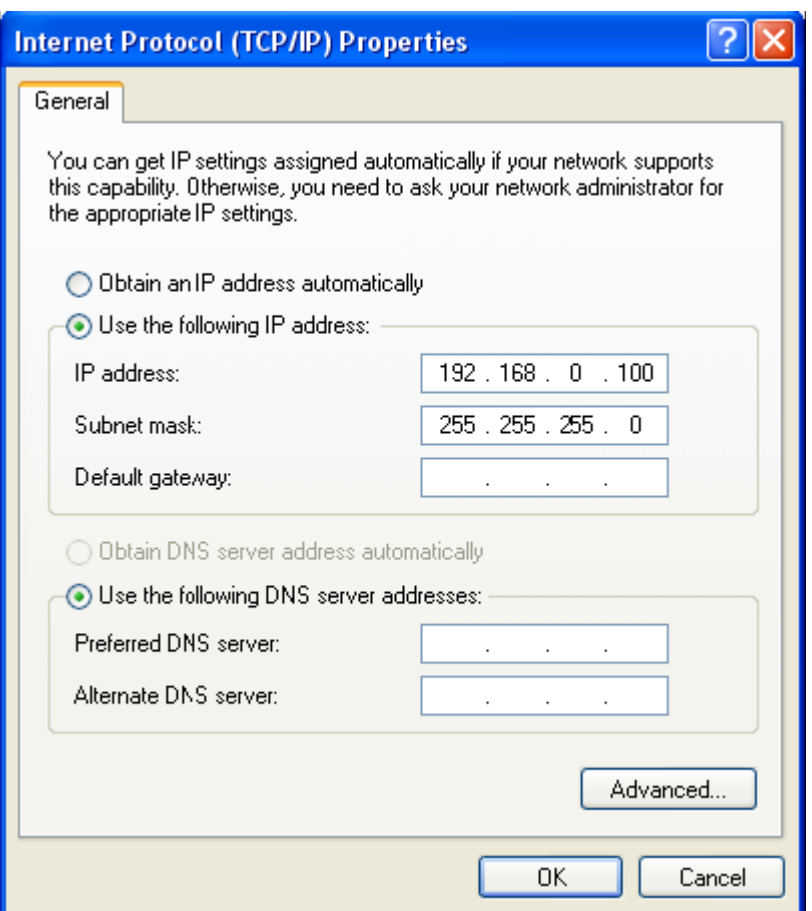

*Note: Again the IP address must be in the format of 192.168.0.x. Where the value of X should be ranged from 1 to 254, excluding 2.* 

4. Click **OK**.

# **Web Configuration Interface**

Activate your browser, then type this Station Adapter's address (e.g. http://192.168.0.2), in the Location (f or IE) or Address field and press Enter. Key in the system password (the default setting is **default** ) and click on the **Login** button. You will see the main page.

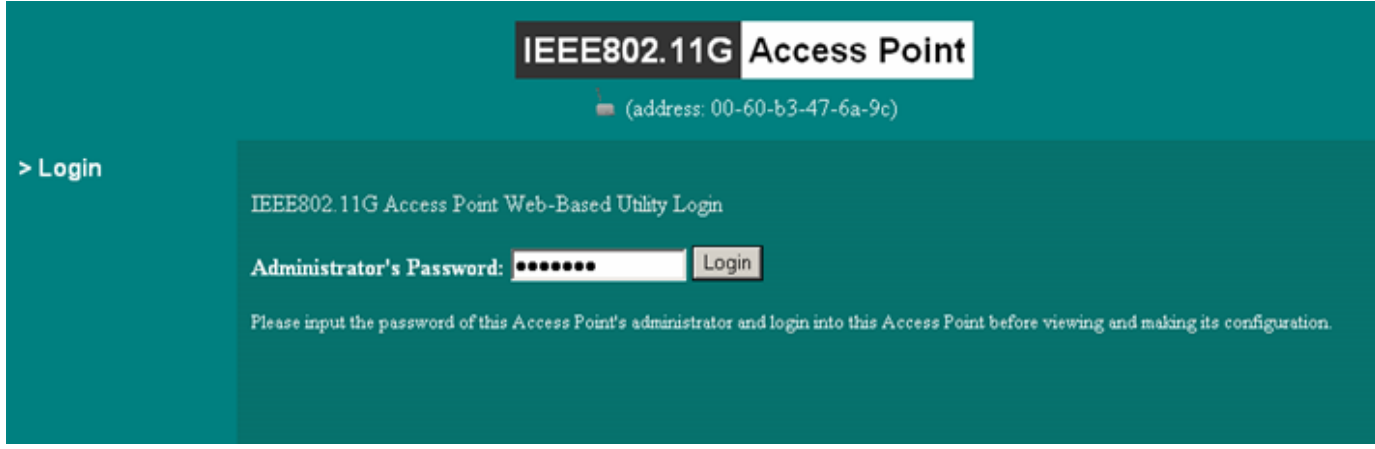

The main window provides 5 items for you to monitor and configure the Wireless LAN Access Point: **Information**, **Configuration, TCP/IP**, **Statistics** and **Firmware Upgrade**.

### **Information**

This item shows the current information on the 802.11g Wireless LAN Station Adapter such as MAC Address, Firmware Version as well as Boot Version.

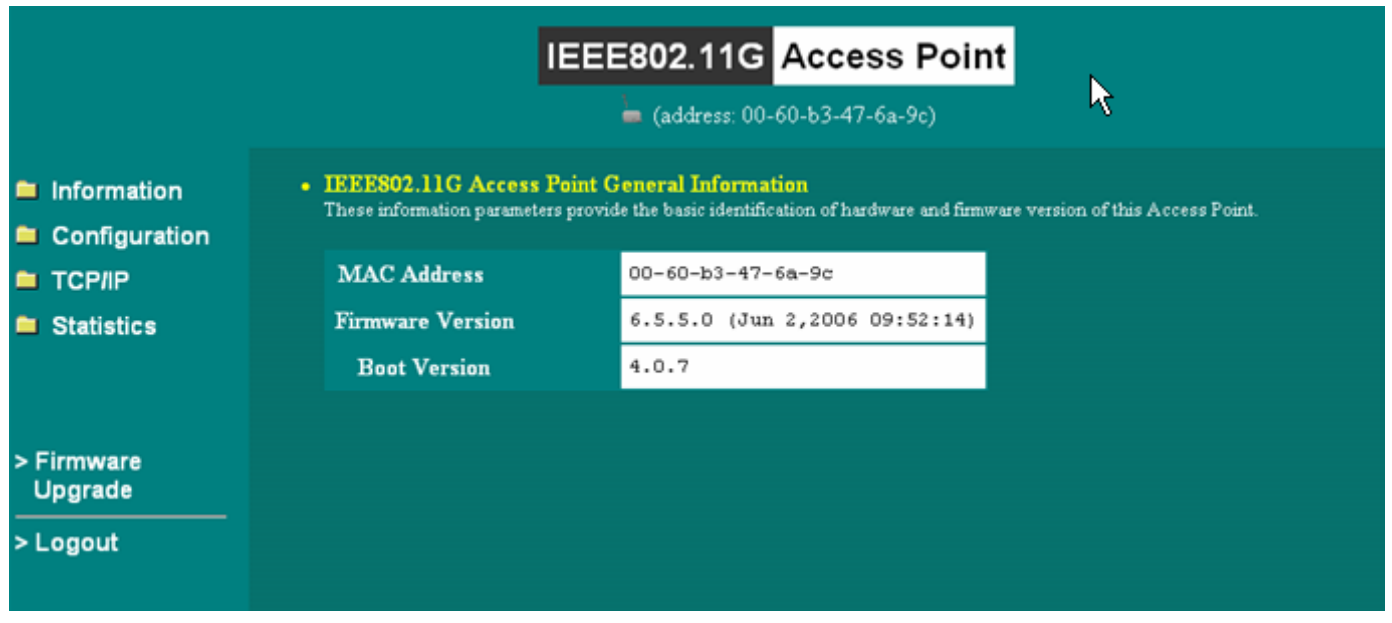

## **Configuration**

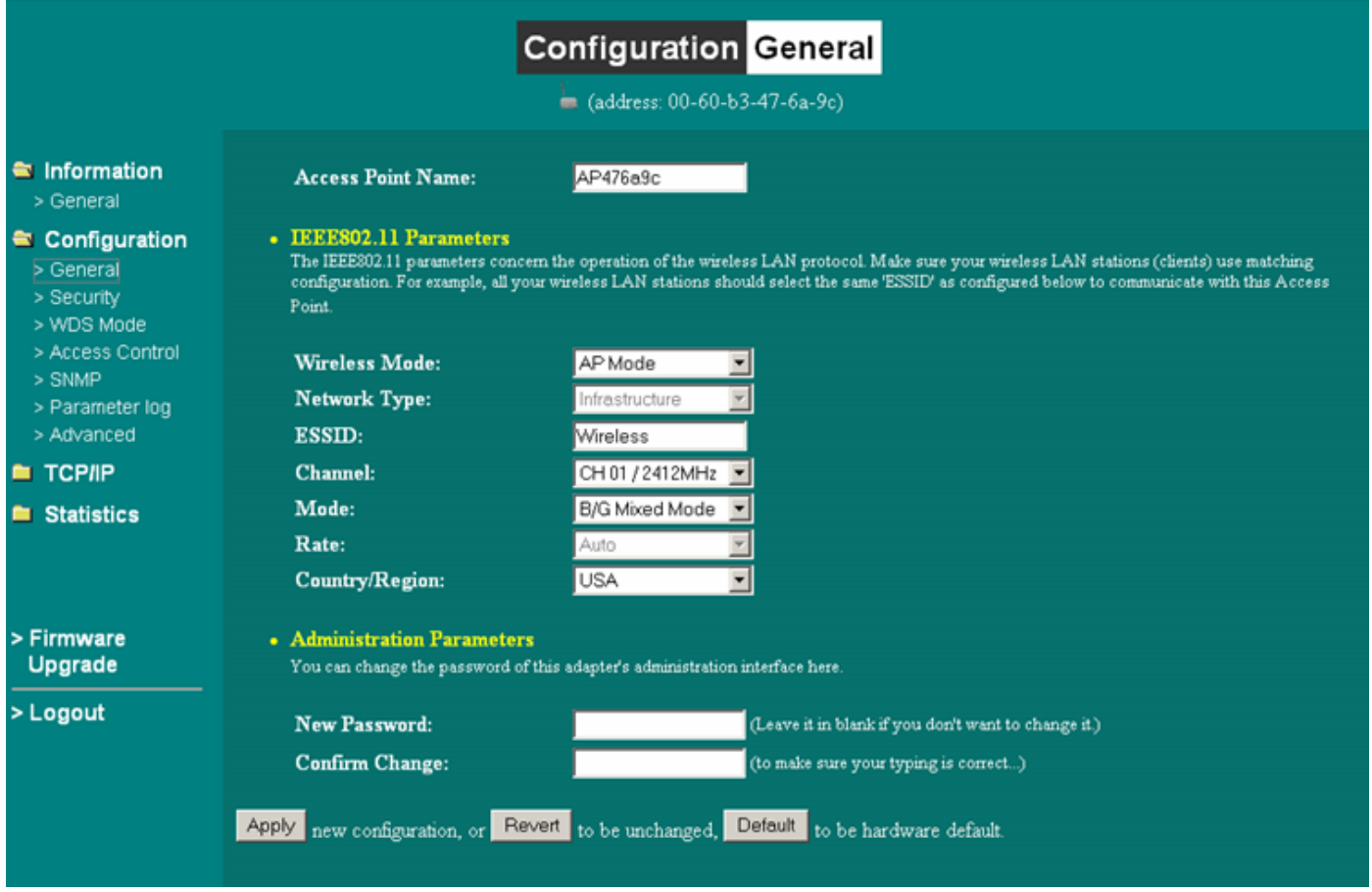

#### **General:**

**Station Adapter Name:** In this field, you may enter any name. This will enable you to manage your Station Adapter more easily if you have multiple station adapters on the network. Besides, **Station Adapter Name** can be used to prevent you from forgetting an IP Address and fail to access the website. Try to type the nickname you like to identify the website, then press the button of **"Apply"** to reboot. Whenever you want to get back to the website again, just type the name you login.

**ESSID:** The ESSID is a unique ID used by Access Points and Stations to identify a wireless LAN. Wireless clients associating to any Access Point must have the same ESSID. The default ESSID is ANY. The ESSID can have up to 32 characters.

**Network Type**: There are 2 network types for the wireless station adapter to operate. If you need to access company network or Internet via Access Point, select "**Infrastructure**". To set up a group of wireless stations for files and printer sharing, select "**Ad-Hoc**" (without Access Point). For **Ad-Hoc** operation, the *same ESSID* is required to set for the wireless stations.

**Channel**: Select a clear and available channel as an operational channel for your wireless station adapter when it performs as Ad-Hoc mode.

**Mode:** There are three different wireless modes to operate, "B Only Mode", "G Only Mode", and "B/G Mixed Mode". In B/G Mixed Mode, the wireless station adapter is compatible with a mix of both 802.11g and 802.11b clients. You will see that the factory-set default "B/G Mixed Mod" will prove the most efficient. B Only Mode is compatible with 802.11b clients only. This mode can be used only if you do not allow any 802.11g clients to join a network. G Only Mode is compatible with 802.11g clients only. This mode can be used only if you do not allow any 802.11b clients to access to the network. To switch the mode, select the desired mode form the pull-down menu next to "**Mode**".

**Rate**: The wireless station adapter provides various data rate options for you to choose. Data rates options include **Auto, 1, 2, 5.5, 11, 6, 9, 12, 18, 24, 36, 48 and 54.** The default setting is **Auto**.

**Country/Region:** Allows you to select country domain in case there is any chances that you would use wireless network in other countries. There are a total of 11 countries for you to select. They are Africa, Asia, Australia, Canada, Europe, France, Israel, Japan, Mexico, South America, and USA. Note that if your AP and station adapter are in different standards, please use the **"Country/Region"** item to switch the standards of the station adapter (For example, if your Access Point is America standard but your station adapter is Japanese standard, you can pull down the **"Country/Region"** option to switch your station adapter from Japanese standard to American standard.).

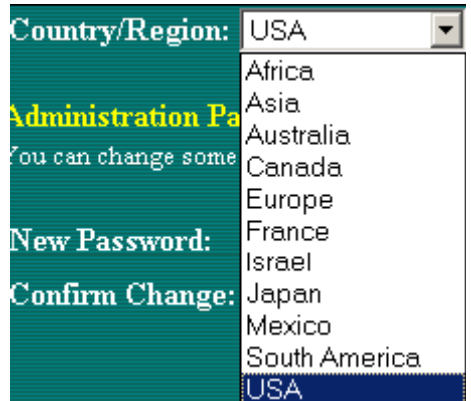

**Password:** You may change the default password by entering the new password.

Click **"Apply"** if you have made any changes.

### **SECURITY:**

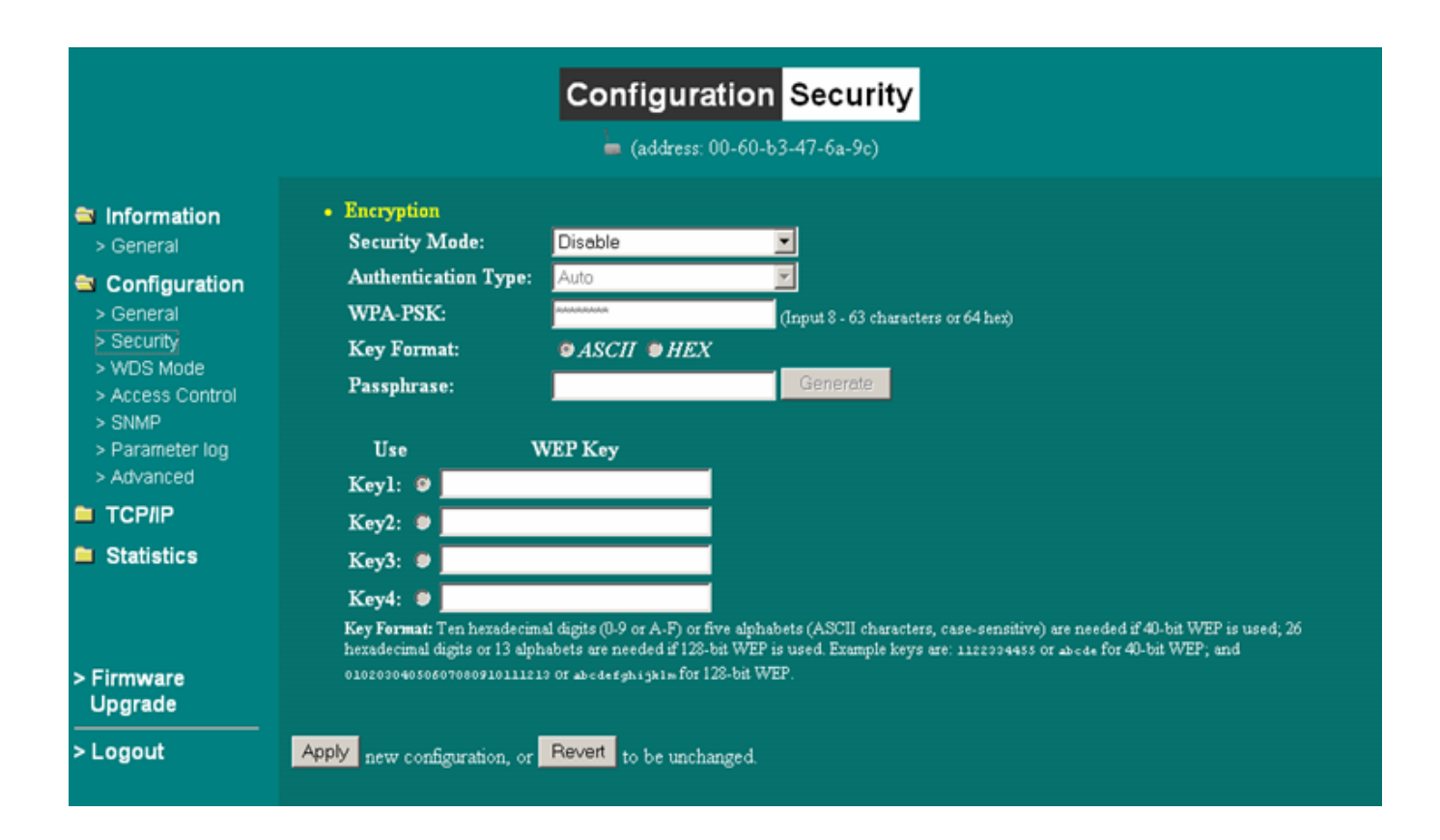

#### **WEP:**

The wireless station adapter allows you to create up to 4 data encryption keys to secure your data from being eavesdropping by unauthorized wireless user. To enable the encryption, all devices on the network, such as the Access Point, must share the same WEP selection – either Enable or Disable, and they must share the same WEP key.

**Disable:** Allows the wireless station adapter to communicate with the Access Point without any data encryption.

**WEP40:** Requires the wireless station adapter to use data encryption with 40-bit algorithm when communicating with the Access Point.

**WEP128:** Allows the wireless station adapter to communicate with the Access Point with data 128-bit encryption algorithm.

**WPA:** Allows the wireless station adapter to communicate with the Access Point with a more secure data protection than the WEP. Here you can select the WPA with PSK mode to improve the data security and privacy during wireless transmission. The present WPA supplied with this station adapter is used in a pre-shared key mode, which does not require an authentication (Radius) server.

For 40bit encryption you may choose:

**ASCII:** *Enter 5 characters* (case sensitive) ranging from "a-z", "A-Z" and "0-9" (e.g. **MyKey**).

**Hex:** Alternatively, you may enter 10 *hexadecimal digits* in the range of "A-F", "a-f" and "0-9" (e.g. **11AA22BB33**). For 128bit encryption you may choose:

**ASCII:** *Enter 13 characters* (case sensitive) ranging from "a-z", "A-Z" and "0-9" (e.g. **MyKey12345678**).

**Hex:** Alternatively, you may enter 26 *hexadecimal digits* in the range of "A-F", "a-f" and "0-9" (e.g. **00112233445566778899AABBCC**). After entering the WEP keys in the key field, select one key as active key. Alternatively, you may create encryption keys automatically by using Passphrase. From the Passphrase field, type a character string and click Generate. As you type, the wireless station adapter will use an algorithm to generate 4 keys automatically. Select one key from the 4 WEP keys. Moreover, the wireless station adapter provides two types of authentication services: Open System and Shared Key. The default authentication type is Open System. If you require higher security for wireless access, you may select Shared Key. Note that when Shared Key is selected, a WEP key is required and must be the same with the key that Shared-Key-enabled AP uses.

For WPA-PSK mode you may choose: In the WPA-PSK field, you may enter 8-63 characters ranging from "a-z", "A-Z" and "0-9".

### **WDS Mode**

The Wireless Distribution System (Repeater) functionality enables this AP to support wireless traffic to other WDS relay Access Points. In other words it is like bridging between the 2 access points in order to extend the reach of the wireless network beyond that of a single AP. By enabling the WDS feature the coverage area of the wireless network is thus extended for authenticated client devices that can roam from this Access Point to another. WDS can extend the reach of your network into areas where cabling might be difficult.

Enter the MAC Address of other Access Points in the area that you want to add to the WDS. The MAC Address of this Access Point should be also be added to other access points in the same WDS network to enable intra-AP communication.

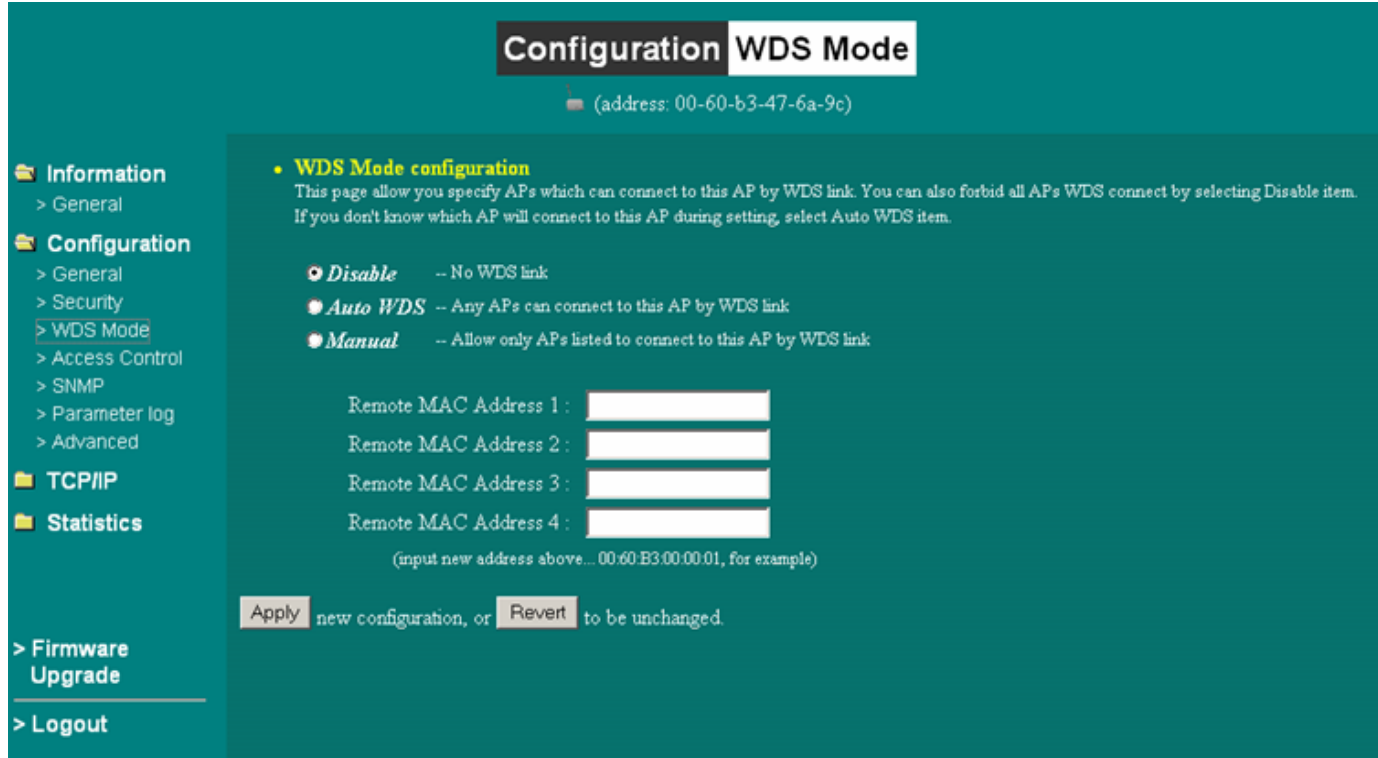

### **Access Control**

This feature contains an address list for you to control the accessibility from wireless devices. There are three types of modes: 1) "Open" mode will allow you to associate to other units/devices to the public. 2) "Allow" mode will allow you to associate network access from devices in the address list. 3) "Deny" mode will not allow you to associate network access from devices in the address list.

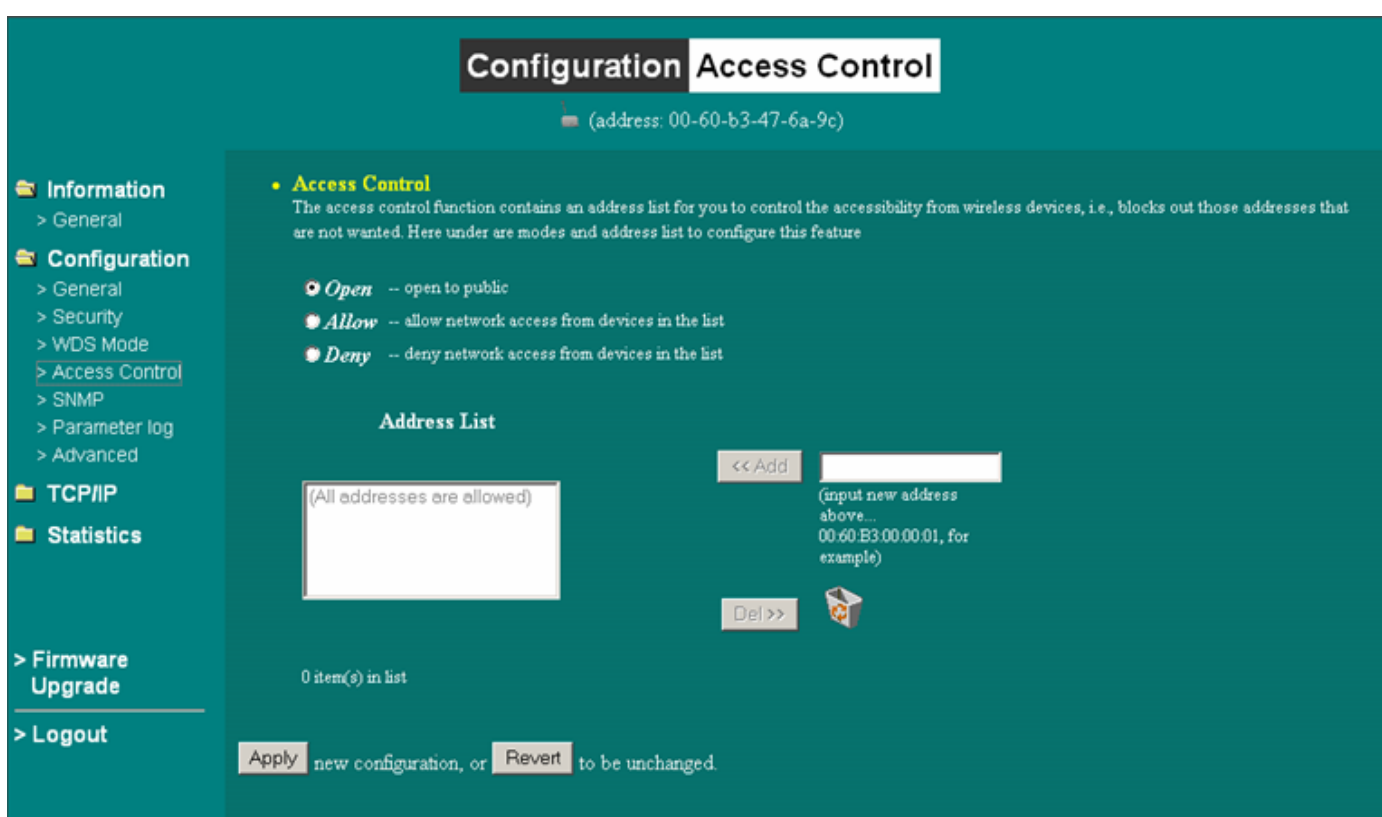

### **SNMP**

Option to enable or disable SNMP support.

The SNMP Read-only Community string is like a user id or password that allows access to a router's or other device's statistics. InterMapper sends the community string along with all SNMP requests. If the community string is correct, the device responds with the requested information. If the community string is incorrect, the device simply discards the request and does not respond.

Factory default setting for the read-only community string is set to "public". It is standard practice to change all the community strings so that outsiders cannot access/read information about the internal network. (In addition, the administrator may also employ firewalls to block any SNMP traffic to ports 161 and 162 on the internal network.)

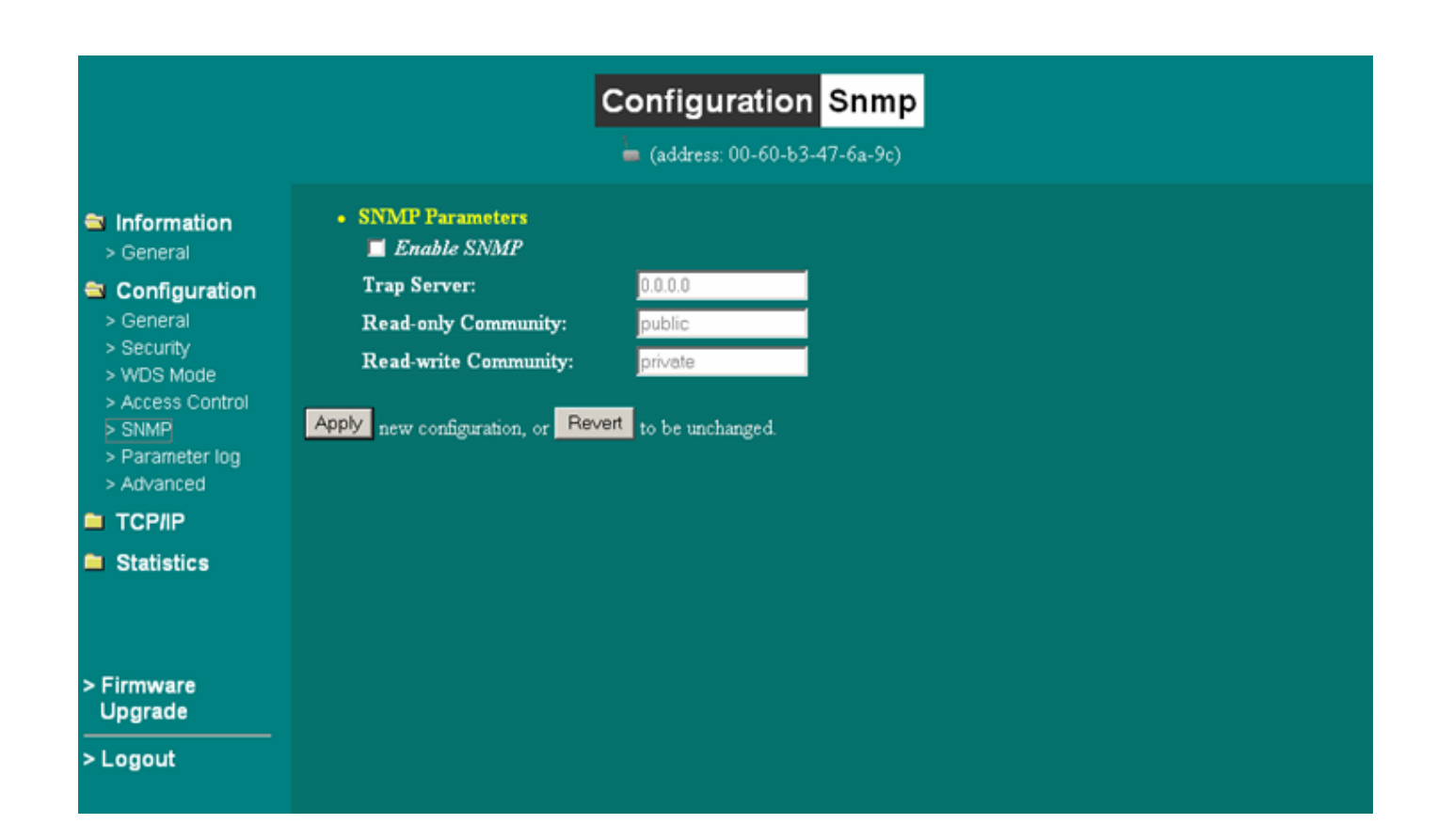

### **Parameter Log**

This feature enables a user to save their current settings to their local hard drive of their PC. This is primarily use for importing and exporting configurations/settings.

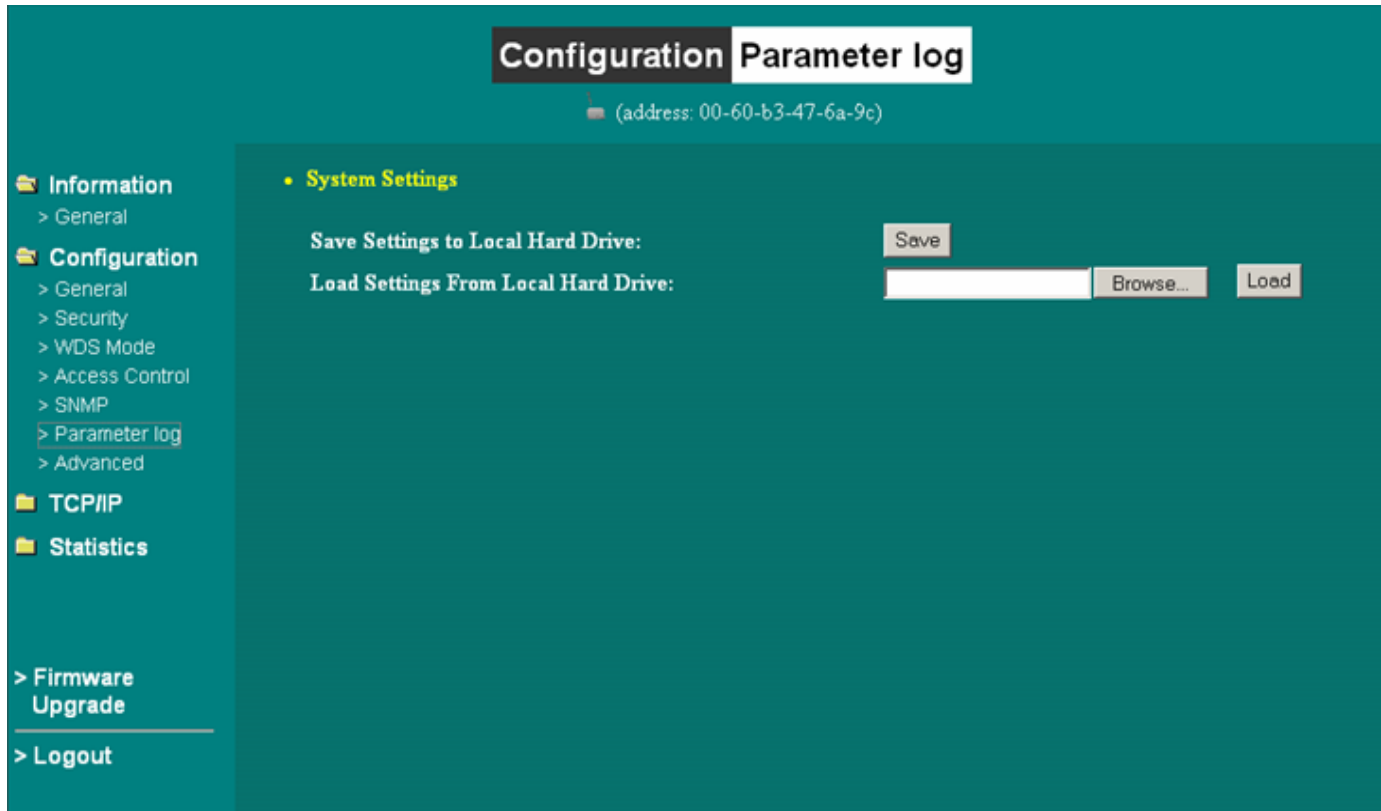

### **Advanced**

#### **RTS threshold**

RTS Threshold is the frame size above which an RTS/CTS handshake will be performed before attempting to transmit. RTS/CTS asks for permission to transmit to reduce collisions but adds considerable overhead. Disabling RTS/CTS can reduce overhead and latency in WLANs where all stations are close together but can increase collisions and degrade performance in WLANs where stations are far apart and unable to sense each other to avoid collisions (aka Hidden Nodes). If you are experiencing excessive collisions you can try turning RTS/CTS on or (if already on) reduce RTS/CTS Threshold on the affected stations.

#### **Fragmentation threshold**

Fragmentation Threshold is the maximum length of the frame beyond which payload must be broken up (fragmented) into two or more frames. Collisions occur more often for long frames because sending them occupies the channel for a longer period of time, increasing the chance that another station will transmit and cause collision. Reducing Fragmentation Threshold results in shorter frames that "busy" the channel for shorter periods, reducing packet error rate and resulting retransmissions. However, shorter frames also increase overhead, degrading maximum possible throughput, so adjusting this parameter means striking a good balance between error rate and throughput.

#### **Beacon Period**

In wireless networking, a beacon is a packet sent by a connected device to inform other devices of its presence and readiness. When a wirelessly networked device sends a beacon, it includes with it a beacon interval which specifies the period of time before it will send the beacon again. The interval tells receiving devices on the network how long they can wait in low-power mode before waking up to handle the beacon. Network managers can adjust the beacon interval, usually measured in milliseconds (ms) or its equivalent, kilo microseconds (Kμsec).

#### **DTIM interval**

A Delivery Traffic Indication Message (DTIM) is a signal sent as part of a beacon by an access point to a client device in sleep mode, alerting the device to a packet awaiting delivery. A DTIM interval, also known as a Data Beacon Rate, is the frequency at which an access point's beacon will include a DTIM. This frequency is usually measured in milliseconds (ms) or its equivalent, kilo microseconds (Kμsec).

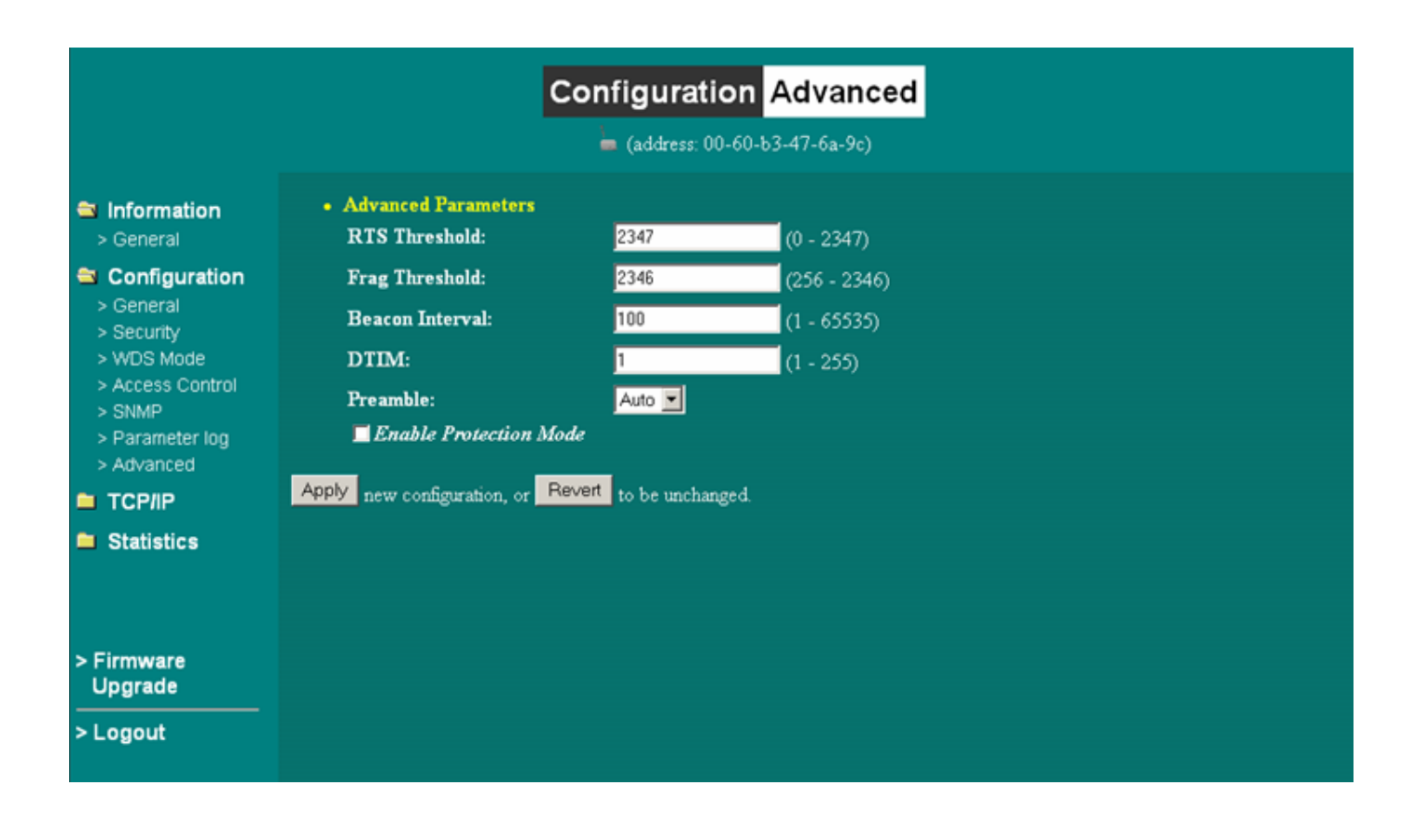

### **TCP/IP**

You may assign a proper IP address to your wireless station adapter manually. If you would like the wireless station to obtain the IP address from the DHCP server on your network automatically, enable the DHCP client function.

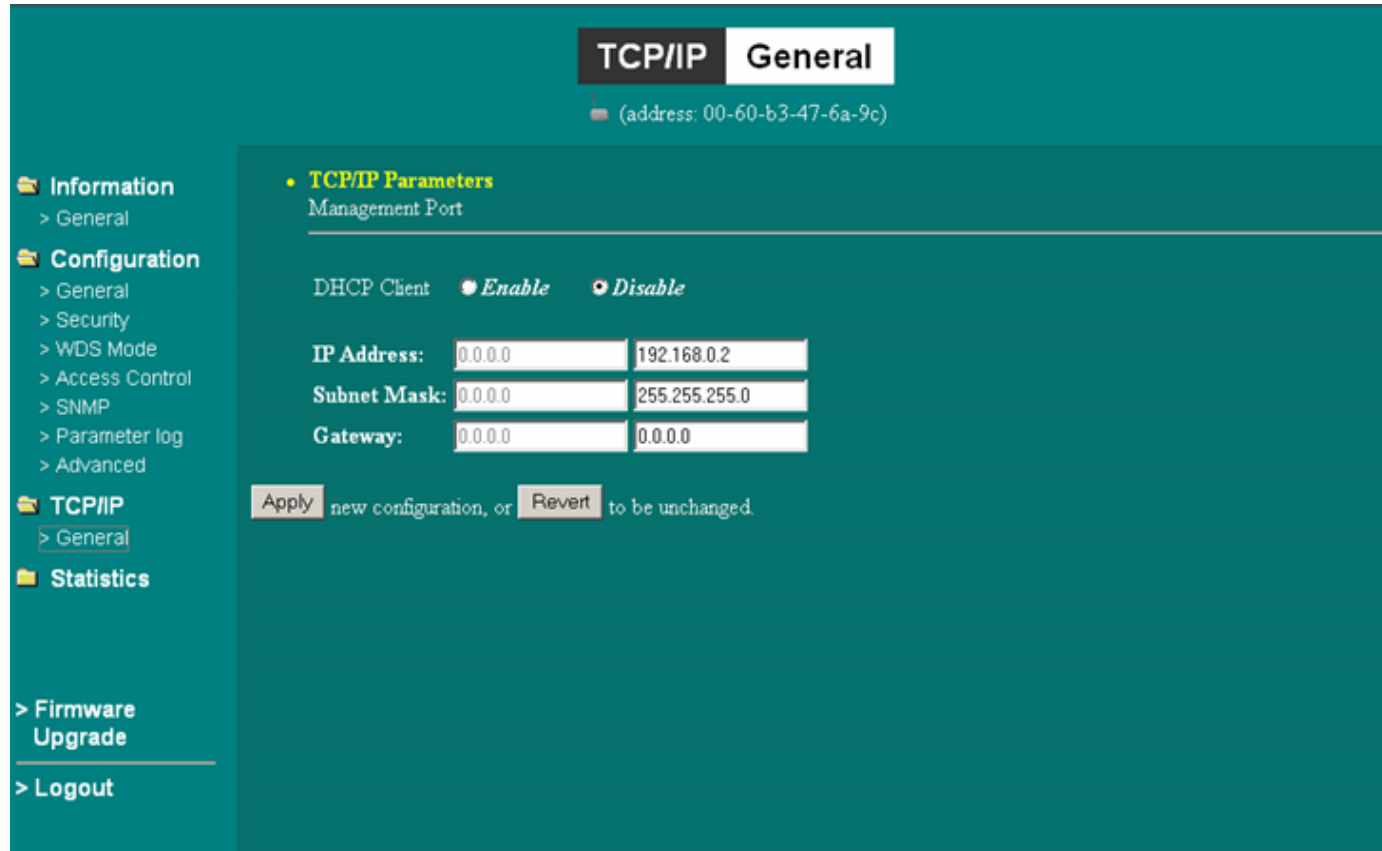

### **Statistics**

#### **General:**

This item allows you to monitor the general information of the Access Point with which your wireless station is communicating such as Link Status, ESSID, BSSID, Channel, Signal as well as RX/TX from Ethernet packets.

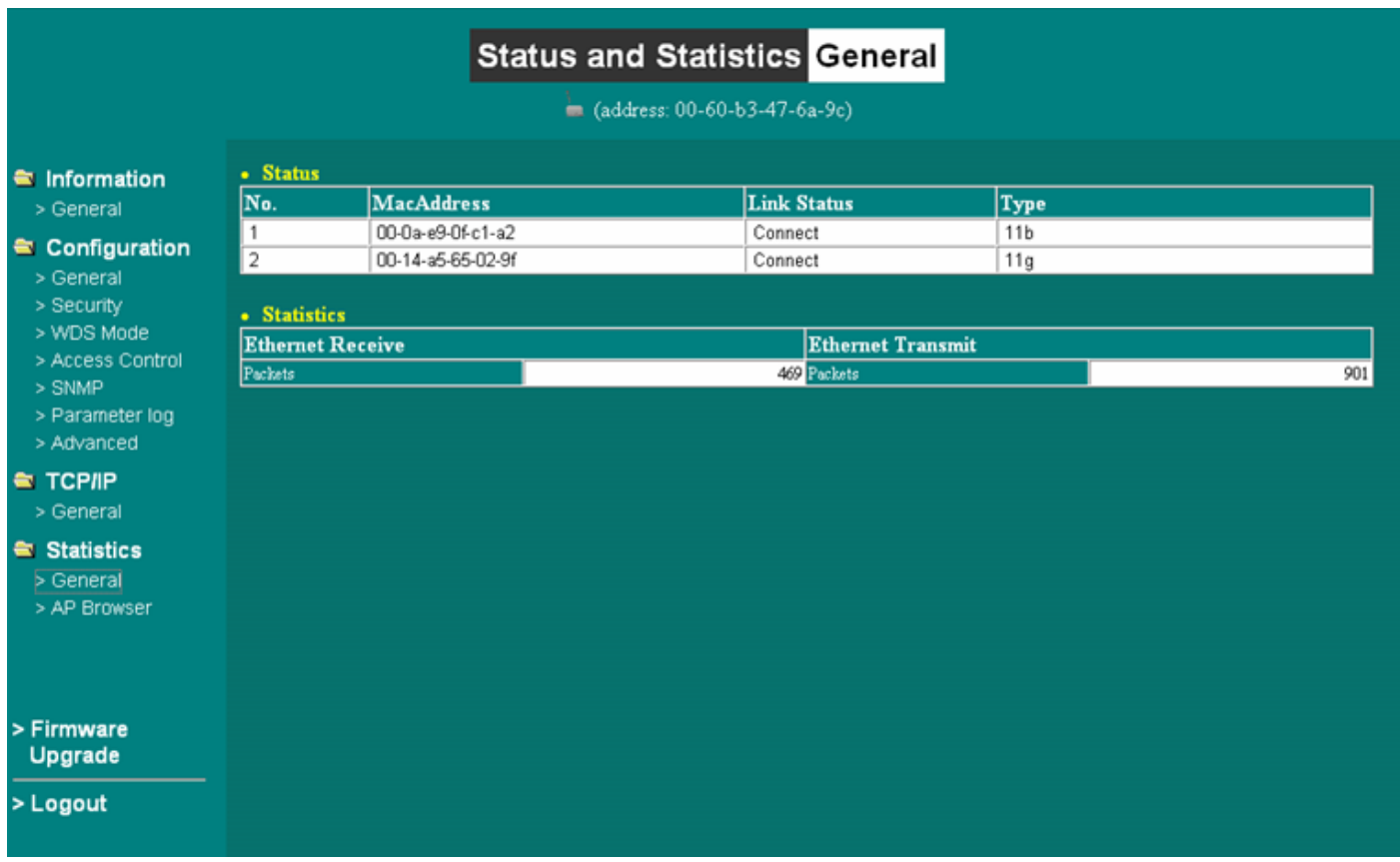

#### **AP Browser:**

By clicking the **"Refresh"** button, the **AP Browser** will reload and display the available Access Points around the working environment. Besides showing the BSSID of each Access Point, it also displays ESSID, Channel, Support Rate and Capability.

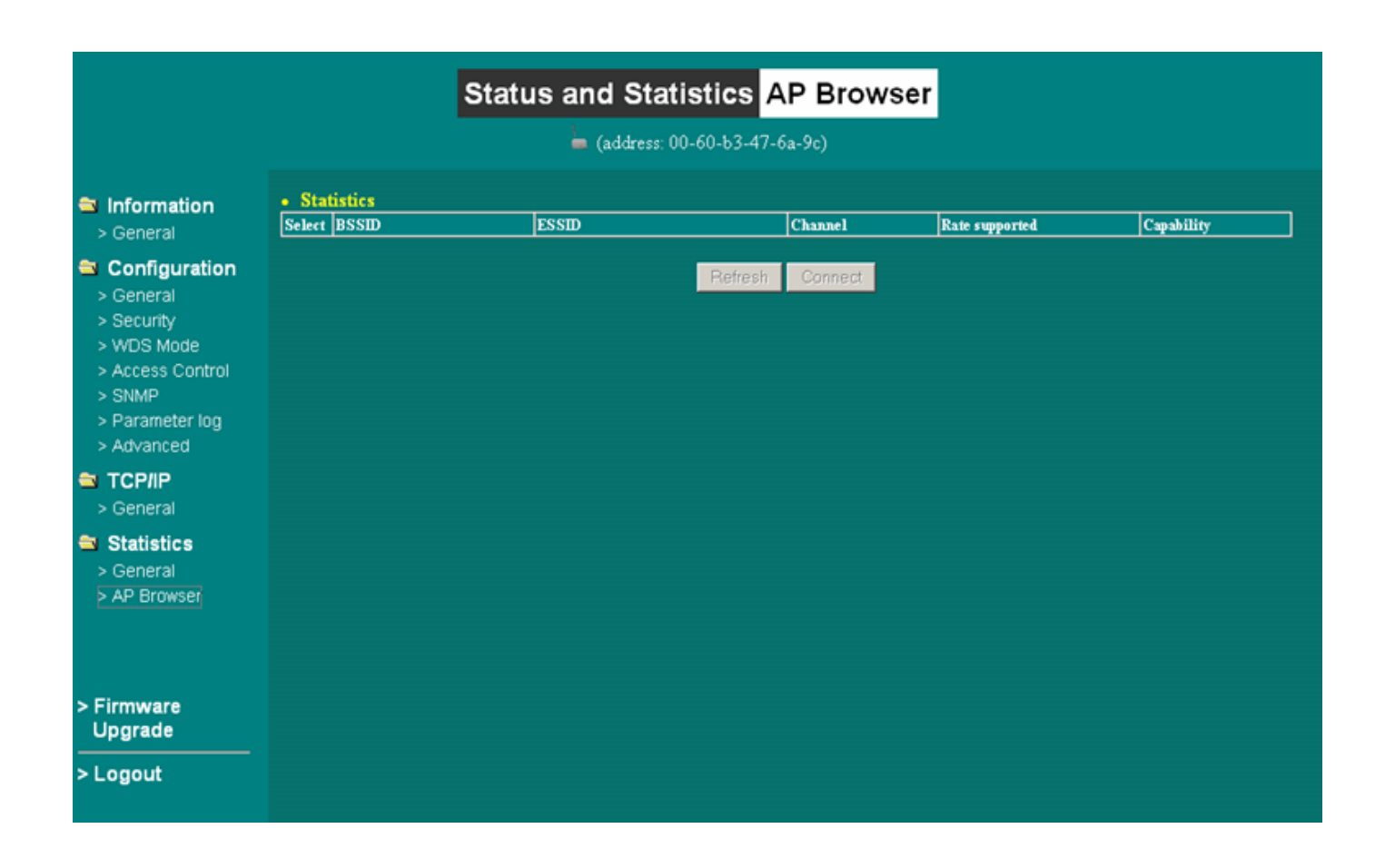

### **Firmware Upgrade**

Here, you can upload the latest firmware of the wireless station adapter. You may either enter the file name in the entry field or browse the file by clicking the **"Browse"** button. Then click the **"Apply"** button to begin to upgrade the process.

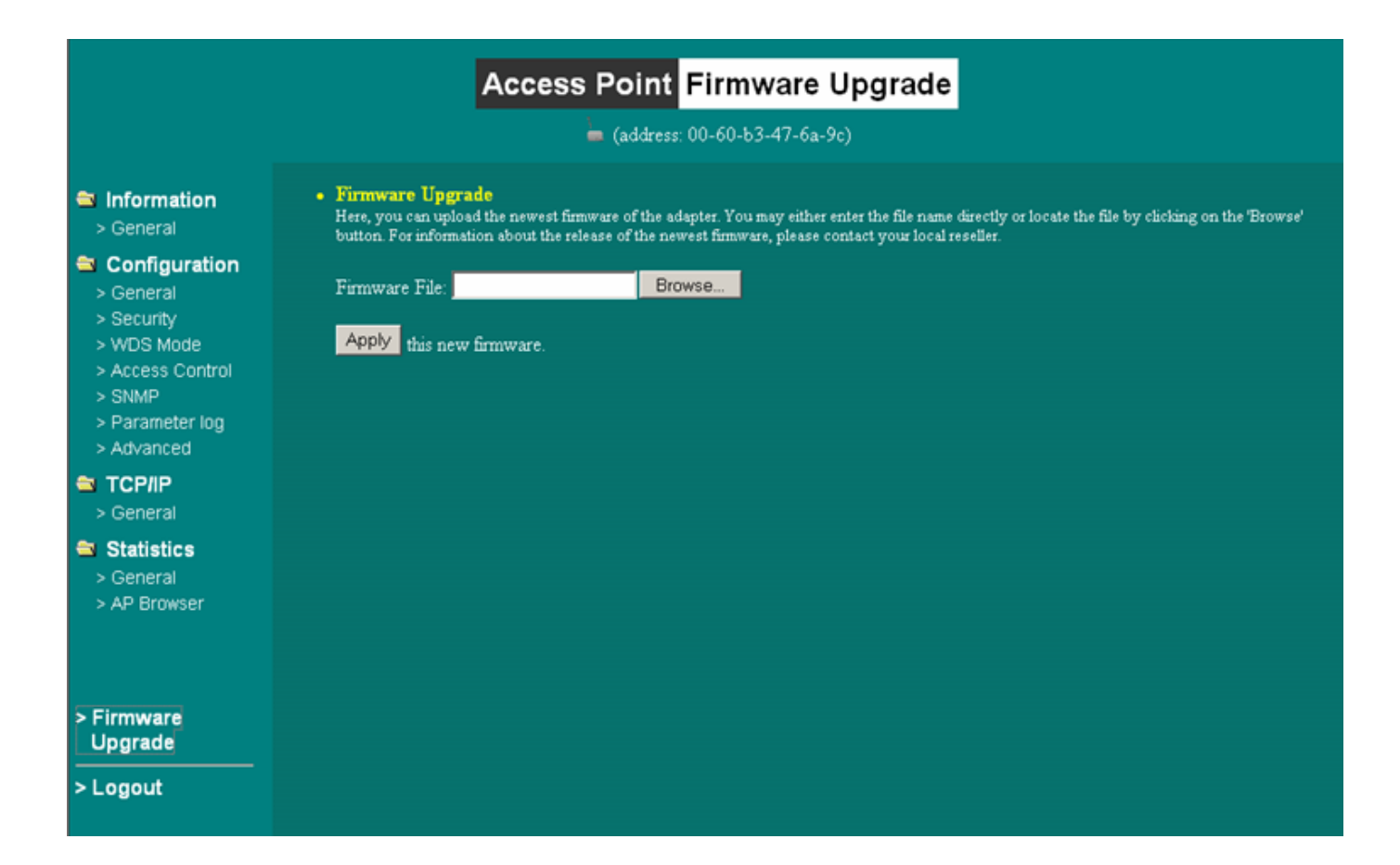

# **Appendix A: Warranty Policy**

#### **Limited Warranty**

All Teletronics' products warranted to the original purchaser to be free from defects in materials and workmanship under normal installation, use, and service for a period of one (1) year from the date of purchase.

Under this warranty, Teletronics International, Inc. shall repair or replace (at its option), during the warranty period, any part that proves to be defective in material of workmanship under normal installation, use and service, provided the product is returned to Teletronics International, Inc., or to one of its distributors with transportation charges prepaid. Returned products must include a copy of the purchase receipt. In the absence of a purchase receipt, the warranty period shall be one (1) year from the date of manufacture.

This warranty shall be voided if the product is damaged as a result of defacement, misuse, abuse, neglect, accident, destruction or alteration of the serial number, improper electrical voltages or currents, repair, alteration or maintenance by any person or party other than a Teletronics International, Inc. employee or authorized service facility, or any use in violation of instructions furnished by Teletronics International, Inc.

This warranty is also rendered invalid if this product is removed from the country in which it was purchased, if it is used in a country in which it is not registered for use, or if it is used in a country for which it was not designed. Due to variations in communications laws, this product may be illegal for use in some countries. Teletronics International, Inc. assumes no responsibility for damages or penalties incurred resulting from the use of this product in a manner or location other than that for which it is intended.

IN NO EVENT SHALL TELETRONICS INTERNATIONAL, INC. BE LIABLE FOR ANY SPECIAL, INCIDENTAL OR CONSEQUENTIAL DAMAGES FOR BREACH OF THIS OR ANY OTHER WARRANTY, EXPRESSED OR IMPLIED, WHATSOEVER.

Some states do not allow the exclusion or limitation of special, incidental or consequential damages, so the above exclusion or limitation may not apply to you.

This warranty gives you specific legal rights, and you may also have other rights that vary from state to state.

# **Appendix B: RMA Policy**

#### **Product Return Policy**

It is important to us that all Teletronics' products are bought with full confidence. If you are not 100% satisfied with any product purchased from Teletronics you may receive a prompt replacement or refund, subject to the terms and conditions outlined below.

IMPORTANT: Before returning any item for credit or under warranty repair, you must obtain a Return Merchandise Authorization (RMA) number by filling out the RMA form. Products will not be accepted without an RMA number. All products being shipped to Teletronics for repair / refund / exchange must be freight prepaid (customer pays for shipping). For all under warranty repair/replacement, Teletronics standard warranty applies.

#### **30-Day full refund or credit policy:**

- 1. Product was purchased from Teletronics no more than 30 day prior to the return request.
- 2. All shipping charges associated with returned items are non-refundable.
- 3. Products are returned in their original condition along with any associated packaging, accessories, mounting hardware and manuals. Any discrepancy could result in a delay or partial forfeiture of your credit.

#### **Unfortunately Teletronics cannot issue credits for:**

- 1. Products not purchased from Teletronics directly. If you purchased from a reseller or distributor you must contact them directly for return instructions.
- 2. Damaged items as a result of misuse, neglect, or improper environmental conditions.
- 3. Products purchased direct from Teletronics more than 30 days prior to a product return request.

To return any product under 1 year warranty for repair/replacement, follow the RMA procedure.

# **Appendix C: Regulatory Information**

### **Statement of Conditions**

We may make improvements or changes in the product described in this documentation at any time. The information regarding to the product in this manual are subject to change without notice.

We assume no responsibility for errors contained herein or for direct, indirect, special, incidental, or consequential damages with the furnishing, performance, or use of this manual or equipment supplied with it, even if the suppliers have been advised of the possibility of such damages.

### **Electronic Emission Notices**

This device complies with Part 15 of the FCC Rules. Operation is subject to the following two conditions:

- (1) This device may not cause harmful interference.
- (2) This device must accept any interference received, including interference that may cause undesired operation.

### **FCC Information**

The Federal Communication Commission Radio Frequency Interference Statement includes the following paragraph: The equipment has been tested and found to comply with the limits for a Class B Digital Device, pursuant to part 15 of the FCC Rules. These limits are designed to provide reasonable protection against harmful interference in a residential installation. This equipment generates, uses and can radiate radio frequency energy and, if not installed and used in accordance with the instruction, may cause harmful interference to radio communication. However, there is no guarantee that interference will not occur in a particular installation. If this equipment does cause harmful interference to radio or television reception, which can be determined by turning the equipment off and on, the user is encouraged to try to overcome the interference by one or more of the following measures:

- Reorient or relocate the receiving antenna.
- Increase the separation between the equipment and receiver.
- Connect the equipment into an outlet on a circuit different from that to which the receiver is connected.
- Consult the dealer or an experienced radio/TV technician for help.
- The equipment is for home or office use.

#### **Important Note**

FCC RF Radiation Exposure Statement: This equipment complies with FCC RF radiation exposure limits set forth for an uncontrolled environment. This equipment should be installed and operated with a minimum distance of 20cm between the antenna and your body and must not be co-located or operating in conjunction with any other antenna or transmitter.

Caution: Changes or modifications not expressly approved by the party responsible for compliance could void the user's authority to operate the equipment.

### **R&TTE Compliance Statement**

This equipment complies with all the requirements of the Directive 1999/5/EC of the European Parliament and the Council of 9 March 1999 on radio equipment and telecommunication terminal equipment (R&TTE)and the mutual recognition of their conformity. The R&TTE Directive repeals and replaces in the directive 98/13/EEC. As of April 8, 2000.

### **European Union CE Marking and Compliance Notices**

Products intended for sale within the European Union are marked, which indicates compliance with the applicable directives identified below. This equipment also carries the Class 2 identifier.

With the Conformité Européene (CE) and European standards and amendments, we declare that the equipment described in this document is in conformance with the essential requirements of the European Council Directives, standards, and other normative documents listed below:

73/23/EEC Safety of the User (article 3.1.a) 89/336/EEC Electromagnetic Compatibility (article 3.1.b) 1999/5/EC (R&TTE) Radio and Telecommunications Terminal Equipment Directive.

EN 60950 2000 Safety of Information Technology Equipment, Including Electrical Business Equipment.

EN 300 328 V1.4.1(2003) Electromagnetic compatibility and Radio spectrum Matters (ERM); Wideband Transmission systems;Data transmission equipment operating in the 2,4 GHz ISM band and using spread spectrum modulation techniques;Harmonized EN covering essential requirements under article 3.2 of the R&TTE Directive.

EN 301 489-1, V1.4.1(2002); EN 301 489-17, V1.2.1(2002) – Electromagnetic compatibility and radio spectrum matters (ERM); electromagnetic compatibility (EMC) standard for radio equipment and services: Part 1: Common technical requirements; Part 17: Part 17: Specific conditions for 2,4 GHz wideband transmission systems and5 GHz high performance RLAN equipment

**Warning:** According to ERC/REC 70-30 appendix 3 National Restrictions, annex 3 Band A "RLANs and HIPERLANs." See list of 802.11b/g restrictions for specific countries under the heading "European Economic Area Restrictions" as below.

#### **English**

This product follows the provisions of the European Directive 1999/5/EC.

#### **Danish**

Dette produkt er i overensstemmelse med det europæiske direktiv 1999/5/EF

#### **Dutch**

Dit product is in navolging van de bepalingen van Europees Directief 1999/5/EC.

#### **Finnish**

Tämä tuote noudattaa EU-direktiivin 1999/5/EY määräyksiä.

#### **French**

Ce produit est conforme aux exigences de la Directive Européenne 1999/5/CE.

# **Appendix D: Contact Information**

Need to contact Teletronics?

Visit us online for information on the latest products and updates to your existing products at: http://www.teletronics.com

Can't find information about a product you want to buy on the web? Do you want to know more about networking with Teletronics products?

Give us a call at: 301-309-8500 Or fax your request in to: 301-309-8551

Don't wish to call? You can e-mail us at: support@teletronics.com If any Teletronics product proves defective during its warranty period, you can email the Teletronics Return Merchandise Authorization department to obtain a Return Authorization Number at: rma@teletronics.com

(Details on Warranty and RMA issues can be found in Appendix A and B)

# **Appendix E: Troubleshooting**

#### **Symptom: Can not access the MiniLink through the web browser**

Resolution:

- Check that the IP address in the URL field is correct.
- Check your host computer IP address. If the IP address of the MiniLink is 192.168.0.2 then the host computer IP must set to the 192.168.0.X subnet.
- If using the PoE make sure that you're using the provided 24V power adapter. Make sure that the MiniLink is connected to the ODU side of the PoE. The computer should be connected to the NET side of the PoE.
- Clear out all internet cache and cookies.
- Clear the ARP table by going into the dos prompt and type in the following: arp –d

#### **Symptom: The web control interface graphics isn't showing up properly**

#### Resolution:

Due to many anti-malware software on the market some features of these programs may disable certain IE functions which can then lead to pictures not being displayed correctly. If this happens try turning off some of the more restrictive features of these anti-malware software or try accessing the web control interface with a different browser such as the firefox.

#### **Symptom: Cannot connect to the MiniLink with a wireless client**

Resolution:

- Make sure that the client supports the wireless mode that the MiniLink is set to.
- Make sure that the Mode, SSID (Cap Sensitive), Channel and encryption settings are set the same on both sides.
- Make sure that your computer is within range and free from any strong electrical devices that may cause interference.
- Double check that the wireless client is set to the appropriate transmission speed under the advanced tab of the wireless connection property.
- Temporary disable all securities and encryption settings.
- Try it on a different client.
- If DHCP is enabled make sure that the client is set to obtain an IP automatically.

# **Appendix F: Glossary**

**802.1x -** The standard for wireless LAN authentication used between an AP and a client. 802.1x with EAP will initiate key handling.

**Ad-Hoc Network -** The wireless network based on a peer-to-peer communications session. Also referred to as AdHoc.

**Access Point** - Access points are stations in a wireless LAN that are connected to an Ethernet hub or server. Users can roam within the range of access points and their wireless device connections are passed from one access point to the next.

**Authentication** - Authentication refers to the verification of a transmitted message's integrity.

**Beacon** - In wireless networking, a beacon is a packet sent by a connected device to inform other devices of its presence and readiness.

**Beacon interval** - When a wirelessly networked device sends a beacon, it includes with it a beacon interval, which specifies the period of time before it will send the beacon again. The interval tells receiving devices on the network how long they can wait in low-power mode before waking up to handle the beacon. Network managers can adjust the beacon interval, usually measured in milliseconds (ms) or its equivalent, kilo microseconds (Kmsec).

**BSS** - Basic Service Set. When a WLAN is operating in infrastructure mode, each access point and its connected devices are called the Basic Service Set.

**BSSID** - The unique identifier for an access point in a BSS network. See SSID for more details.

**DHCP** - DHCP (Dynamic Host Configuration Protocol) software automatically assigns IP addresses to client stations logging onto a TCP/IP network, which eliminates the need to manually assign permanent IP addresses.

**DSSS (Direct Sequence Spread Spectrum)** - Method of spreading a wireless signal into wide frequency bandwidth.

**Dynamic IP Address** - An IP address that is automatically assigned to a client station in a TCP/IP network, typically by a DHCP server.

DNS (Domain Name System): System used to map readable machine names into IP addresses

**DTIM** - DTIM (Delivery Traffic Indication Message) provides client stations with information on the next opportunity to monitor for broadcast or multicast messages.

**DTIM interval** - A DTIM interval, also known as a Data Beacon Rate, is the frequency at which an access point's beacon will include a DTIM. This frequency is usually measured in milliseconds (ms) or its equivalent, kilo microseconds (Kmsec).

**ESS** - Extended Service Set. ESS is the collective term for two or more BSSs that use the same switch in a LAN.

**ESSID** - Extended Service Set Identifier. An ESSID is the unique identifier for an ESS. See SSID for more details.

**Filter** - Filters are schemes, which only allow specified data to be transmitted. For example, the router can filter specific IP addresses so that users cannot connect to those addresses. Firmware: Programming inserted into programmable read-only memory, thus becoming a permanent part of a computing device.

**Fragmentation -** Refers to the breaking up of data packets during transmission.

**Gateway** – Is the place where two or more networks connect

**IBSS** - Independent Basic Service Set. See ad-hoc network

**Infrastructure Mode** - When a wireless network functions in infrastructure mode, every user communicates with the network and other users through an access point; this is the typical way corporate WLANs work. An alternative is adhoc mode, but users would have to switch to infrastructure mode to access a network's printers and servers.

**ISP -** An ISP is an organization providing Internet access service via modems, ISDN (Integrated Services Digital Network), and private lines.

LAN(Local Area Network): A group of computers and peripheral devices connected to share resources. MAC (Medium Access Control) Address: A unique number that distinguishes network cards.

**MTU** - MTU (Maximum Transmission/Transfer Unit) is the largest packet size that can be sent over a network. Messages larger than the MTU are divided into smaller packets.

**NAT** - NAT (Network Address Translation - also known as IP masquerading) enables an organization to present itself to the Internet with one address. NAT converts the address of each LAN node into one IP address for the Internet (and vice versa). NAT also provides a certain amount of security by acting as a firewall by keeping individual IP addresses hidden from the WAN.

**Preamble** - Preamble refers to the length of a CRC (Cyclic Redundancy Check) block that monitors' communications between roaming wireless enabled devices and access points.

**Protocol -** A standard way of exchanging information between computers. RADIUS (Remote Authentication Dial In User Service): A server that issues authentication key to clients. RAM (Random Access Memory): Non-permanent memory.

**RIP** - RIP (Routing Information Protocol) is a routing protocol that is integrated in the TCP/IP protocol. RIP finds a route that is based on the smallest number of hops between the source of a packet and its destination.

**Router** - A router is a device that forwards data packets along networks. The device is connected to at least two networks, commonly two LANs or WANs or a LAN and an ISP. Routers are located at gateways, the places where two or more networks connect and use headers and forwarding tables to determine the best path for forwarding the packets. And they use protocols such as ICMP to communicate with each other and configure the best route between any two hosts. Very little filtering of data is done through routers.

**Roaming** - The ability to use a wireless device while moving from one access point to another without losing the connection.

**RTS** - RTS (Request To Send) is a signal sent from the transmitting station to the receiving station requesting permission to transmit data.

**Server** - Servers are typically powerful and fast machines that store programs and data. The programs and data are shared by client machines (workstations) on the network.

**Static IP Address** - A permanent IP address is assigned to a node in a TCP/IP network. Also known as global IP.

**Subnet Mask** - Subnet Masks (SUBNET work masks) are used by IP protocol to direct messages into a specified network segment (i.e., subnet). A subnet mask is stored in the client machine, server or router and is compared with an incoming IP ad-dress to determine whether to accept or reject the packet.

**SSID** - SSID (Service Set Identifier) is a security measure used in WLANs. The SSID is a unique identifier attached to packets sent over WLANs. This identifier emulates a password when a wireless device attempts communication on the WLAN. Because an SSID distinguishes WLANS from each other, access points and wireless devices trying to connect to a WLAN must use the same SSID.

**TCP/IP** - TCP/IP (Transmission Control Protocol/Internet Protocol) is the main Internet communications protocol. The TCP part ensures that data is completely sent and received at the other end. Another part of the TCP/IP protocol set is UDP, which is used to send data when accuracy and guaranteed packet delivery are not as important (for example, in real-time video and audio transmission).

**TFTP (Trivial File Transfer Protocol)** - Simple form of FTP (File Transfer Protocol), which Uses UDP (User Datagram Protocol), rather than TCP/IP for data transport and provides no security features. TKIP (Temporal Key Integrity Protocol): An encryption method replacing WEP.TKIP uses random IV and frequent key exchanges.

**UDP (User Datagram Protocol)** - A communication method (protocol) that offers a limited amount of service when

messages are exchanged between computers in a network. UDP is used as an alternative to TCP/IP.

**Uplink**: Link to the next level up in a communication hierarchy.

**UTP (Unshielded Twisted Pair) cable** - Two or more unshielded wires twisted together to form a cable.

**Virtual Servers -** Virtual servers are client servers (such as Web servers) that share resources with other virtual servers (i.e., it is not a dedicated server).

**WEP (Wired Equivalent Privacy)** - An encryption method based on 64 or 128bit algorithm.

**WLAN -** WLANs (Wireless LANs) are local area networks that use wireless communications for transmitting data. Transmissions are usually in the 2.4 GHz band. WLAN devices do not need to be lined up for communications like infrared devices. WLAN devices use access points, which are connected to the wired LAN and provide connectivity to the LAN. The radio frequency of WLAN devices is strong enough to be transmitted through non-metal walls and objects, and can cover an area up to a thousand feet. Laptops and notebooks use wireless LAN PCMCIA cards while PCs use plug-in cards to access the WLAN.